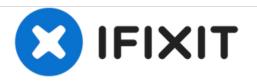

# Asus X202E-UH31T Ethernet Port Replacement

This guide will show you have to remove a faulty ethernet port from your device. It will show you how to replace the ethernet port with a new working one.

Written By: Brandon Bloomfield

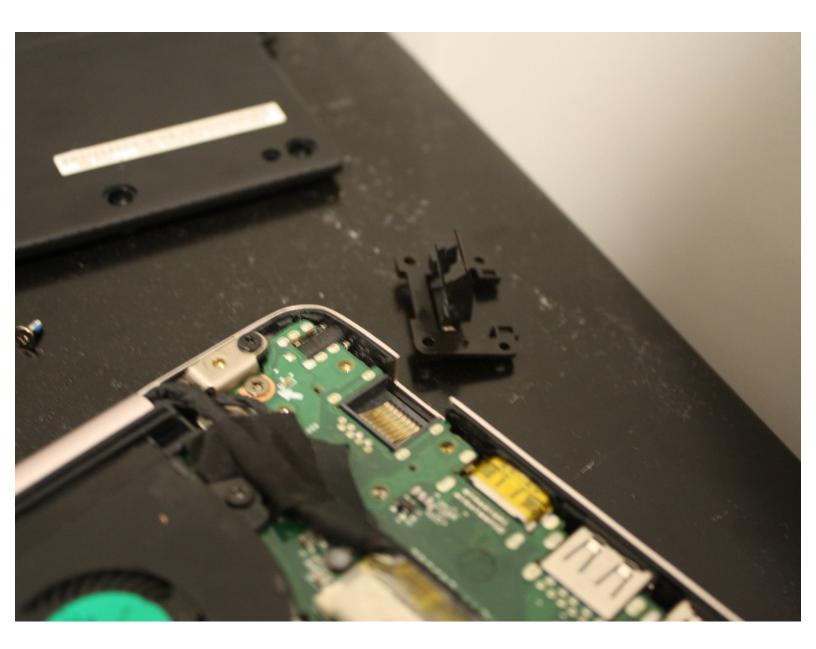

# INTRODUCTION

This device will show you how to replace a faulty ethernet port with a new working one.

# **TOOLS:**

- Phillips #0 Screwdriver (1)
- iFixit Opening Tools (1)

## Step 1 — Ethernet Port

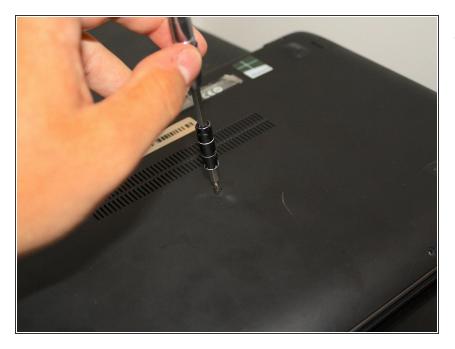

 Remove the 9 1.2mm phillips head screws on the bottom of the computer using a small Phillips head screw driver.

#### Step 2

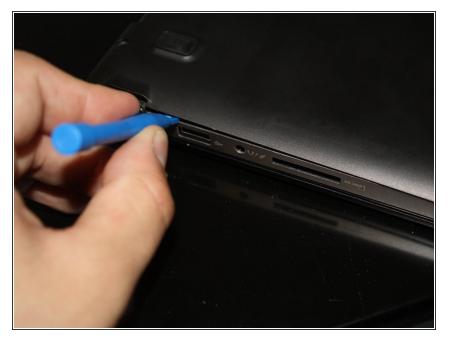

 Use a plastic opening tool to open the components of the laptop. In order to do this, insert the plastic opening tool in between the two covers then pry open with your fingers

### Step 3

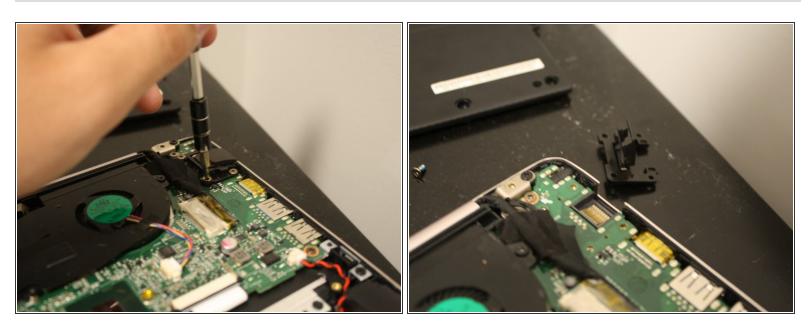

- Remove the 4 1.2mm phillips head screws with a small phillips head screw driver that held the Ethernet port in place.
- Lift and remove the Ethernet port

To reassemble your device, follow these instructions in reverse order.